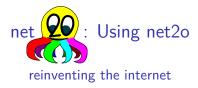

Bernd Paysan

EuroForth 2016, Konstanz/Reichenau

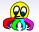

Motivation

Layer 7: Applications
Basic Frameworks

Get it

Try it

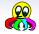

### What happend to change the world:

Politics Manhatten project to find "the golden key"?

Users don't want their dick picks be watched and use DuckDuckGo and encrypted chat

Software NSA backdoors have been refitted by attackers (Juniper)

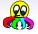

#### What happend to change the world:

Politics Manhatten project to find "the golden key"?

Users don't want their dick picks be watched and use DuckDuckGo and encrypted chat

Software NSA backdoors have been refitted by attackers (Juniper)

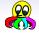

#### What happend to change the world:

Politics Manhatten project to find "the golden key"?

Users don't want their dick picks be watched and use DuckDuckGo and encrypted chat

Software NSA backdoors have been refitted by attackers (Juniper)

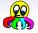

#### What happend to change the world:

Politics Manhatten project to find "the golden key"?

Users don't want their dick picks be watched and use DuckDuckGo and encrypted chat

Software NSA backdoors have been refitted by attackers (Juniper)

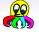

#### What happend to change the world:

Politics Manhatten project to find "the golden key"?

Users don't want their dick picks be watched and use DuckDuckGo and encrypted chat

Software NSA backdoors have been refitted by attackers (Juniper)

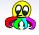

- 2. Path switched packets with  $2^n$  size writing into shared memory buffers
- Ephemeral key exchange and signatures with Ed25519, symmetric authenticated encryption+hash+prng with Keccak, symmetric block encryption with Threefish onion routing camouflage probably with AES
- Timing driven delay minimizing flow control
- Stack—oriented tokenized command language
- 6. Distributed data (files) and distributed metadata (prefix hash trie)
- Apps in a sandboxed environment for displaying content

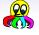

- 2. Path switched packets with  $2^n$  size writing into shared memory buffers
- Ephemeral key exchange and signatures with Ed25519, symmetric authenticated encryption+hash+prng with Keccak, symmetric block encryption with Threefish onion routing camouflage probably with AES
- 4. Timing driven delay minimizing flow control
- Stack—oriented tokenized command language
- 6. Distributed data (files) and distributed metadata (prefix hash trie)
- 7. Apps in a sandboxed environment for displaying content

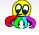

- 2. Path switched packets with  $2^n$  size writing into shared memory buffers
- Ephemeral key exchange and signatures with Ed25519, symmetric authenticated encryption+hash+prng with Keccak, symmetric block encryption with Threefish onion routing camouflage probably with AES
- 4. Timing driven delay minimizing flow control
- Stack—oriented tokenized command language
- 6. Distributed data (files) and distributed metadata (prefix hash trie)
- 7. Apps in a sandboxed environment for displaying content

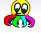

- 2. Path switched packets with  $2^n$  size writing into shared memory buffers
- Ephemeral key exchange and signatures with Ed25519, symmetric authenticated encryption+hash+prng with Keccak, symmetric block encryption with Threefish onion routing camouflage probably with AES
- 4. Timing driven delay minimizing flow control
- Stack—oriented tokenized command language
- 6. Distributed data (files) and distributed metadata (prefix hash trie)
- 7. Apps in a sandboxed environment for displaying content

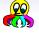

- 2. Path switched packets with  $2^n$  size writing into shared memory buffers
- 3. Ephemeral key exchange and signatures with Ed25519, symmetric authenticated encryption+hash+prng with Keccak, symmetric block encryption with Threefish onion routing camouflage probably with AES
- 4. Timing driven delay minimizing flow control
- 5. Stack-oriented tokenized command language

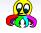

- 2. Path switched packets with  $2^n$  size writing into shared memory buffers
- Ephemeral key exchange and signatures with Ed25519, symmetric authenticated encryption+hash+prng with Keccak, symmetric block encryption with Threefish onion routing camouflage probably with AES
- 4. Timing driven delay minimizing flow control
- 5. Stack-oriented tokenized command language
- Distributed data (files) and distributed metadata (prefix hash trie)
- Apps in a sandboxed environment for displaying content

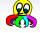

- 2. Path switched packets with  $2^n$  size writing into shared memory buffers
- Ephemeral key exchange and signatures with Ed25519, symmetric authenticated encryption+hash+prng with Keccak, symmetric block encryption with Threefish onion routing camouflage probably with AES
- 4. Timing driven delay minimizing flow control
- 5. Stack-oriented tokenized command language
- Distributed data (files) and distributed metadata (prefix hash trie)
- 7. Apps in a sandboxed environment for displaying content

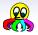

- lightweight, fast, scalable
- easy to implement
- secure
- media capable
- works as overlay on current networks (UDP/IP), but car replace the entire stack

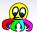

- lightweight, fast, scalable
- easy to implement
- secure
- media capable
- works as overlay on current networks (UDP/IP), but can replace the entire stack

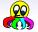

- lightweight, fast, scalable
- easy to implement

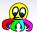

- lightweight, fast, scalable
- easy to implement
- secure
- media capable
- works as overlay on current networks (UDP/IP), but car replace the entire stack

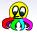

- lightweight, fast, scalable
- easy to implement
- secure
- media capable
- works as overlay on current networks (UDP/IP), but can replace the entire stack

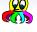

- lightweight, fast, scalable
- easy to implement
- secure
- media capable
- works as overlay on current networks (UDP/IP), but can replace the entire stack

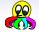

## PKI Create, import, and exchange keys

Named file copy For testing only

Vault A container for encrypted data without metadata exposure

DHT Query key/value pairs (keys are pubkeys or hash keys)

Chat Instant messaging 1:1 or in chat groups

Version control system For larger/structured content

Sync to synchronize your computers (RSN)

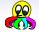

# PKI Create, import, and exchange keys Named file copy For testing only

Vault A container for encrypted data without metadata exposure

DHT Query key/value pairs (keys are pubkeys or hash keys)

Chat Instant messaging 1:1 or in chat groups

Version control system For larger/structured content

Sync to synchronize your computers (RSN)

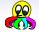

PKI Create, import, and exchange keys

Named file copy For testing only

Vault A container for encrypted data without metadata exposure

DHT Query key/value pairs (keys are pubkeys or hash keys)

Chat Instant messaging 1:1 or in chat groups

Version control system For larger/structured content

Sync to synchronize your computers (RSN)

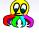

PKI Create, import, and exchange keys

Named file copy For testing only

Vault A container for encrypted data without metadata exposure

DHT Query key/value pairs (keys are pubkeys or hash keys)

Chat Instant messaging 1:1 or in chat groups

Version control system For larger/structured content

Sync to synchronize your computers (RSN)

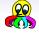

PKI Create, import, and exchange keys

Named file copy For testing only

Vault A container for encrypted data without metadata exposure

DHT Query key/value pairs (keys are pubkeys or hash keys)

Chat Instant messaging 1:1 or in chat groups

Version control system For larger/structured content Sync to synchronize your computers (RSN)

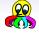

PKI Create, import, and exchange keys

Named file copy For testing only

Vault A container for encrypted data without metadata exposure

DHT Query key/value pairs (keys are pubkeys or hash keys)

Chat Instant messaging 1:1 or in chat groups

Version control system For larger/structured content

Sync to synchronize your computers (RSN)

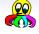

PKI Create, import, and exchange keys

Named file copy For testing only

Vault A container for encrypted data without metadata exposure

DHT Query key/value pairs (keys are pubkeys or hash keys)

Chat Instant messaging 1:1 or in chat groups

Version control system For larger/structured content

Sync to synchronize your computers (RSN)

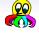

PKI Create, import, and exchange keys

Named file copy For testing only

Vault A container for encrypted data without metadata exposure

DHT Query key/value pairs (keys are pubkeys or hash keys)

Chat Instant messaging 1:1 or in chat groups

Version control system For larger/structured content

Sync to synchronize your computers (RSN)

# Get it: Debian and Android

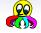

```
Debian Use the Debian package, and enter as root:
       cat >/etc/apt/sources.list.d/net2o.list <<EOF
       deb [arch=amd64,all] http://net2o.de/debian
       testing main
       EOF
       wget -0 -
       https://net2o.de/bernd@net2o.de.gpg.asc | \
       apt-key add -
       aptitude update; aptitude install net2o
```

### Get it: Debian and Android

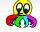

```
Debian Use the Debian package, and enter as root:
        cat >/etc/apt/sources.list.d/net2o.list <<EOF
        deb [arch=amd64,all] http://net2o.de/debian
        testing main
        EOF
        wget -0 -
        https://net2o.de/bernd@net2o.de.gpg.asc | \
        apt-key add -
        aptitude update; aptitude install net2o
Android Get Gforth from play store or
        https://net2o.de/Gforth.apk
        Open/close (back button) Gforth if you like; then
        open net2o.
```

## Get it: Windows and macOS

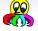

Windows Get the two current setup.exes for Gforth and net2o, and install them:

http://www.complang.tuwien.ac.at/forth/gforth/ Snapshots/current/gforth64.exe https://net2o.de/windows/net2o64.exe You will be asked for accepting the unsigned exes, as neither Gforth nor net2o are signed now

macOS Once I got around creating a brew tap, it will be easy to install under Mac OS X (or whatever it is called now), too.

### Get it: Windows and macOS

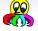

Windows Get the two current setup.exes for Gforth and net2o, and install them:

http://www.complang.tuwien.ac.at/forth/gforth/ Snapshots/current/gforth64.exe

https://net2o.de/windows/net2o64.exe

You will be asked for accepting the unsigned exes, as neither Gforth nor net2o are signed now

macOS Once I got around creating a brew tap, it will be easy to install under Mac OS X (or whatever it is called now), too.

#### Get it from Source

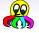

From Source for Linux, Mac OS X, Windows (cygwin) you need:
 git automake autoconf make gcc libtool
 libltdl7 fossil
 you run: mkdir net2o; cd net2o
 wget
 https://fossil.net2o.de/net2o/doc/trunk/do
 chmod +x do; ./do
 This will install some stuff and take some time (I will

try to improve that).

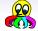

Linux you run:

n2o cmd

keygen < nick>

Enter your passphrase twice.

Android Tap on the little nettie to start the app, it will autodetect that you don't have a key generated. Enter nick and passphrase twice.

# Try it — Generate a Key

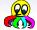

Linux you run:

n2o cmd

keygen < nick>

Enter your passphrase twice.

Android Tap on the little nettie to start the app, it will autodetect that you don't have a key generated. Enter nick and passphrase twice.

# Try it — get a key and chat

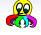

 To get my key, search for it (32 bit is sufficient now, but easy to attack)
 keysearch kQusJ

- Send me an invitation invite @bernd
- Try to chat with me chat euroforth@bernd
- Aquire more keys by observing a group chat. List your keys with
   n2o keylist
   from within the chat.
- Change networks with your Android and watch that the chat still works.
- Leave the chat with /bye or Ctrl+D (back on Android)

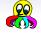

- To get my key, search for it (32 bit is sufficient now, but easy to attack)
   keysearch kQusJ
- Send me an invitation invite @bernd
- Try to chat with me chat euroforth@bernd
- Aquire more keys by observing a group chat. List your keys
  with
  n2o keylist
  from within the chat.
- Change networks with your Android and watch that the chat still works.
- Leave the chat with /bye or Ctrl+D (back on Android)

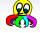

- To get my key, search for it (32 bit is sufficient now, but easy to attack)
   keysearch kQusJ
- Send me an invitation invite @bernd
- Try to chat with me chat euroforth@bernd
- Aquire more keys by observing a group chat. List your keys with
   n2o keylist
   from within the chat.
- Change networks with your Android and watch that the chat still works.
- Leave the chat with /bye or Ctrl+D (back on Android)

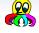

- To get my key, search for it (32 bit is sufficient now, but easy to attack)
   keysearch kQusJ
- Send me an invitation invite @bernd
- Try to chat with me chat euroforth@bernd
- Aquire more keys by observing a group chat. List your keys with
   n2o keylist
   from within the chat.
- Change networks with your Android and watch that the chat still works.
- Leave the chat with /bye or Ctrl+D (back on Android)

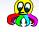

- To get my key, search for it (32 bit is sufficient now, but easy to attack)
   keysearch kQusJ
- Send me an invitation invite @bernd
- Try to chat with me chat euroforth@bernd
- Aquire more keys by observing a group chat. List your keys with n2o keylist
  - from within the chat.
- Change networks with your Android and watch that the chat still works.
- Leave the chat with /bye or Ctrl+D (back on Android)

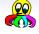

- To get my key, search for it (32 bit is sufficient now, but easy to attack)
  - keysearch kQusJ
- Send me an invitation invite @bernd
- Try to chat with me chat euroforth@bernd
- Aquire more keys by observing a group chat. List your keys with
  - n2o keylist
    from within the chat.
- Change networks with your Android and watch that the chat still works.
- Leave the chat with /bye or Ctrl+D (back on Android)

# Try it — Vault en/decryption

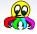

- Take a file and encrypt it enc test.txt
- Show it's content cat test.txt.v2o
- Sign a file with a detached signature sign test.txt
- Verify the signature verify test.txt

### Try it — Vault en/decryption

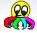

- Take a file and encrypt it enc test.txt
- Show it's content cat test.txt.v2o
- Sign a file with a detached signature sign test.txt
- Verify the signature verify test.txt

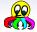

- Take a file and encrypt it enc test.txt
- Show it's content cat test.txt.v2o
- Sign a file with a detached signature sign test.txt
- Verify the signature verify test.txt

## Try it — Vault en/decryption

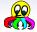

- Take a file and encrypt it enc test.txt
- Show it's content cat test.txt.v2o
- Sign a file with a detached signature sign test.txt
- Verify the signature verify test.txt

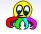

- Create a directory and add a few files into it, keep a net2o instance running inside that directory with
   n2o cmd
- Initialize the directory init.
- Add the files in the directory add \* ci -m "My checkin message" and check them in
- Change a file and see what has changed diff
- Check in the changed file
   ci -m "Second checkin"
- Show the commit messages log

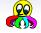

- Create a directory and add a few files into it, keep a net2o instance running inside that directory with
   n2o cmd
- Initialize the directory init
- Add the files in the directory add \* ci -m "My checkin message" and check them in
- Change a file and see what has changed diff
- Check in the changed file
   ci -m "Second checkin"
- Show the commit messages log

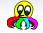

- Create a directory and add a few files into it, keep a net2o instance running inside that directory with
   n2o cmd
- Initialize the directory init
- Add the files in the directory
   add \*
   ci -m "My checkin message"
   and check them in
- Change a file and see what has changed diff
- Check in the changed file
   ci -m "Second checkin"
- Show the commit messageslog

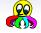

- Create a directory and add a few files into it, keep a net2o instance running inside that directory with
   n2o cmd
- Initialize the directory init
- Add the files in the directory
   add \*
   ci -m "My checkin message"
   and check them in
- Change a file and see what has changed diff
- Check in the changed file
   ci -m "Second checkin"
- Show the commit messages log

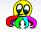

- Create a directory and add a few files into it, keep a net2o instance running inside that directory with
   n2o cmd
- Initialize the directory init
- Add the files in the directory
  add \*
  ci -m "My checkin message"
  and check them in
- Change a file and see what has changed diff
- Check in the changed file
   ci -m "Second checkin"
- Show the commit messages log

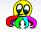

- Create a directory and add a few files into it, keep a net2o instance running inside that directory with
   n2o cmd
- Initialize the directory init
- Add the files in the directory add \* ci -m "My checkin message" and check them in
- Change a file and see what has changed diff
- Check in the changed file
   ci -m "Second checkin"
- Show the commit messages log

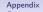

# For Further Reading I

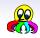

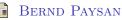

net2o source repository and wiki

http://fossil.net2o.de/net2o